## **GRAFICA**

# **DDE e OLE grafici**

*di Francesco Petroni*

*Una delle caratteristiche più evolute di Windows, che ne costituisce un pilastro portante* e *che sta condizionando pesantemente l'architettura di tutti i prodotti più* e*volu ti,* è *quella ormai comunemente nota con il nome di OLE, acronimo di Object Linking and Embedding. In questo articolo, dopo un*

*breve «ripasso» sui concetti di ClipBoard, di ODE,* e *di OLE, esploreremo gli Oggetti OLE, limitandoci però ai soli Oggetti Grafici. Prossimamente ci*

*dedicheremo ad operazioni OLE con Oggetti non solo grafici, Oggetti strutturati, ad esempio un campo di un Archivio,* e *non strutturati, ad esempio un testo di Word Processor*

#### *Copia ed incolla* **o** *ODE???*

Sin dalla versione 1.0, Windows permetteva di eseguire delle operazioni di Copia e Incolla semplici, nel senso che una volta trasferito l'oggetto (testuale o grafico che fosse), l'originale della copia e il suo duplicato rimanevano separati per sempre.

Con Windows 2.x e soprattutto con la nascita di Excel 2.x, si è affermata la tecnica ODE (Dynamic Data Exchange), che consiste nel collegamento e nello scambio di Dati tra due soggetti, il DDE-Server, che fornisce i dati e il DDE-Client, che usa, senza poterli modificare, i dati passatigli dal Server.

Questo significa che è sempre possibile eseguire un lavoro usando più applicativi, essendo ciascuno adatto a fare una certa cosa, e poi ricomporre i vari pezzi in un altro applicativo.

Ad esempio con Word per Windows si può realizzare un Documento Composto con testo scritto con Word stesso, con una Tabella scritta con un foglio elettronico, e trasportata via DEE, e con un Disegno, fatto con un prodotto Draw e trasportato anch'esso.

La differenza tra ClipBoard e ODE consiste nel fatto che nel primo caso, eseguiti i trasferimenti, ognuno dei due prodotti va per la sua strada.

Nel caso del ODE, viene invece conservato il collegamento, nel senso che i dati originali continuano a rimanere nel Server. Questo significa che il Documento Composto può essere tenuto in vita solo se sono disponibili e (tranne poche eccezioni) tenuti aperti gli altri applicativi.

Conviene usare il ODE (che in pratica è un vero e proprio protocollo di comunicazione) quindi solo quando c'è effettivamente necessità di mantenere in vita, ad esempio per garantirsi degli aggiornamenti automatici, il collegamento. Negli altri casi basta un semplice Copia ed Incolla, molto meno critico.

AI ODE, in assoluto e in particolare, visto quindi dai vari applicativi, abbiamo dedicato in passato, alcuni articoli.

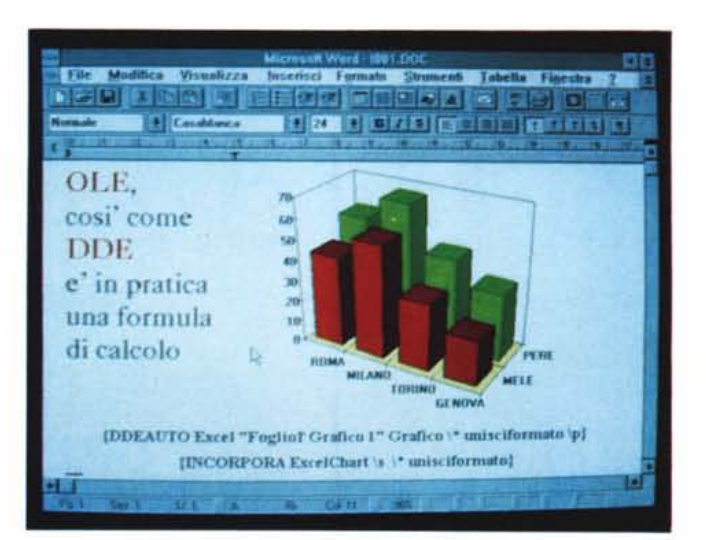

*Figura* l -*OLE <sup>e</sup> ODE in WinWord come formule di calcolo.*

*OLE e ODE sono in pratica dei protocolli di comunicazione evoluti tra due prodotti (ma valgono come vedre*mo *anche afl"interno di uno stesso prodotto). I prodotti della Microsoft hanno come caratteristica quella di mostrare i collegamenti anche sotto for*ma *di <dormula di calcololl. Se* si *esegue il ricalcolo si esegue quindi un aggiornamento del collegamento. necessario nel caso in cui l'oggetto provenga da un altro applicativo.*

### *ODE* **o** *OLE???*

OLE, apparso la prima volta con Excel 3.0, è sembrato inizialmente una evoluzione del DDE, una sorta di collegamento «percorribile» in quanto, facendo il classico «click» sul prodotto di Destinazione, viene attivato il Prodotto di Origine.

La differenza più evidente tra DDE e OLE è che nel primo caso i due applicativi, che si scambiano dinamicamente dati (al limite anche sotto forma di oggetti) conservano la loro «dignità di applicativo», nel senso che possono salvare ciascuno il proprio file, anche con la «formula» che indica che un elemento presente nel file è ottenuto tramite collegamento DDE con un determinato altro applicativo. Ed in molti prodotti tale tipo di collegamento è gestibile.

In un collegamento OLE, il prodotto Server perde la sua dignità di applicativo autonomo, viene totalmente asservito all'applicativo che ne richiede i servizi, fino a perdere addirittura la possibilità di salvare propri File. AI solito c'è qualche eccezione a questa regola. Excel 4.0 permette comunque di salvare una copia di sicurezza del File, senza perdere la sua funzione di OLE Server.

Pensiamo che questa sia la differenza principale tra collegamento DDE e OLE, e che deve essere considerata e valutata quando occorre decidere il tipo di collegamento che fa più comodo per risolvere un certo problema. In figura 1 vi proponiam un esempio, realizzato con Word per Windows, in cui sono sperimentati sia la tecnica ClipBoard, che DDE e OLE. In questi ultimi due casi vediamo la formula sottostante e non il risultato dell'operazione di collegamento.

#### *Tipologie dei prodotti riguardo aIl'OLE:*

*Preferibilmente Server, preferibilmente Client,* o *indifferentemente Server* o *Client*

Una volta capite non tanto le modalità operative, che peraltro vedremo tra un

*Figura* 2 - *ODE da Co-relDraw a Borland QuattroPro per Windows.*

*Ecco due prodotti ((non Microsoft)) perfettamente allineati alle regole ODE* e *OLE. che anzi vengono in un certo senso dai due reinterpretate. Si tratta del Borland Quattro Pro per Windows che dispone di una Dialog Box che serve per gestire il collegamento, che può essere aggiornato automaticamente* o *manualmente,* e *an*che «sganciato».

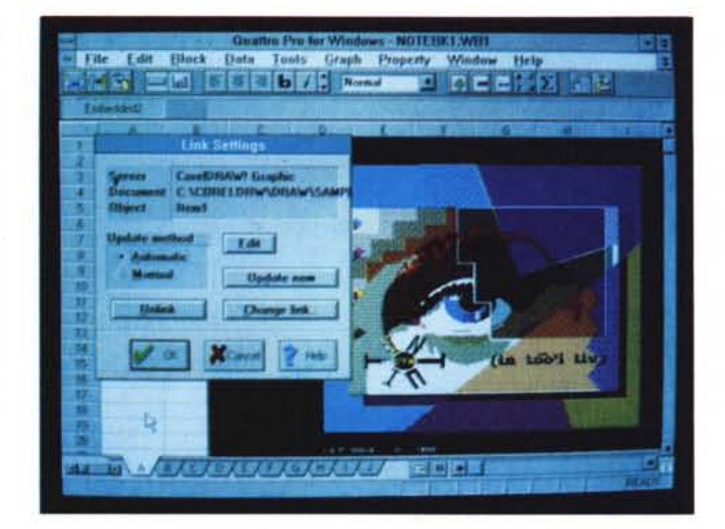

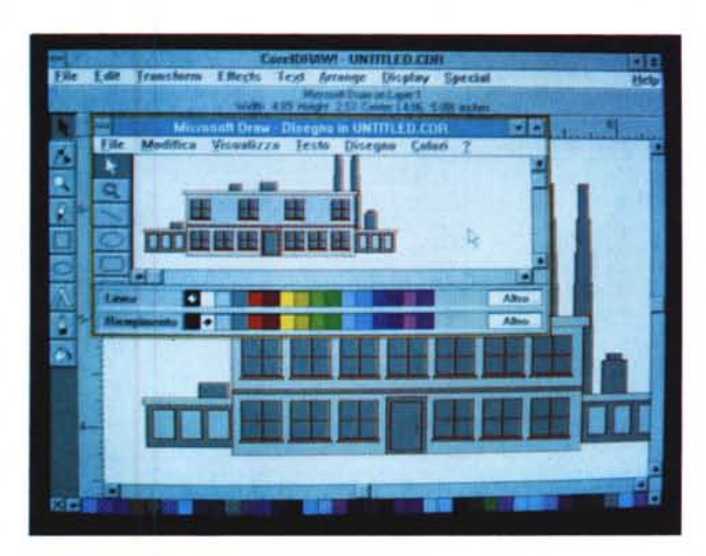

*Figura* 3 - *Davide Drawaiuta Golia Corel Draw'*

*Golia è il Corel Draw'. il più (giustamente) famoso prodotto di grafica Drawing per Windows. Il Davide della situazione è il Draw della Microsoft, che viene regalato con Word, insieme al generatore di formule che vedremo tra un po'. Il passaggio di Immagini tra i due è perfetto in quanto si tratta di due prodotti di Grafica Vettoriale.*

*Figura* 4 - *Oggetti Grafici più nobili - Auto-CAD in Publisher. Molti degli utilizza tori iniziali di Windows identificano i prodotti grafici con il Paintbrush. con il quale tendono a fare tutto. In realtà esistono prodotti grafici molto più <mobili)), ad esempio i prodotti di tipo CAD utilizzati sia per disegnare che per progettare. In attesa di provare i prodotti Autodesk per Windows (allo SMAU è stato presentato anche Auto-Sketch per Windows) vediamo una utilizzazione OLE di un paio di disegni di chiara origine CAD*

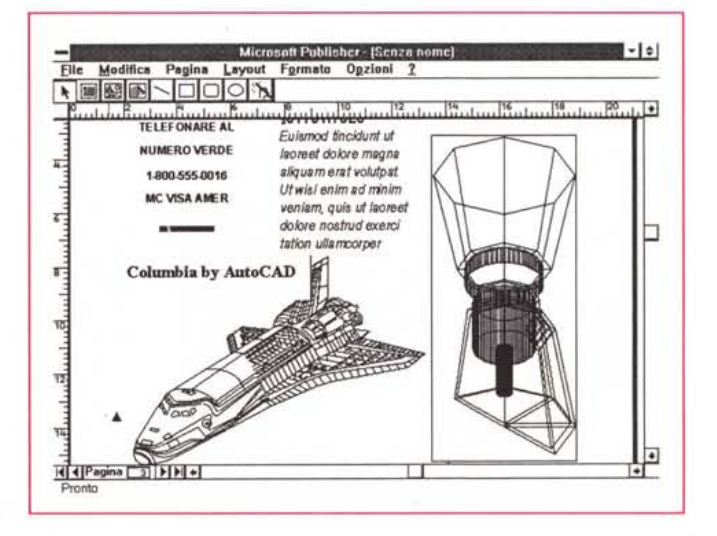

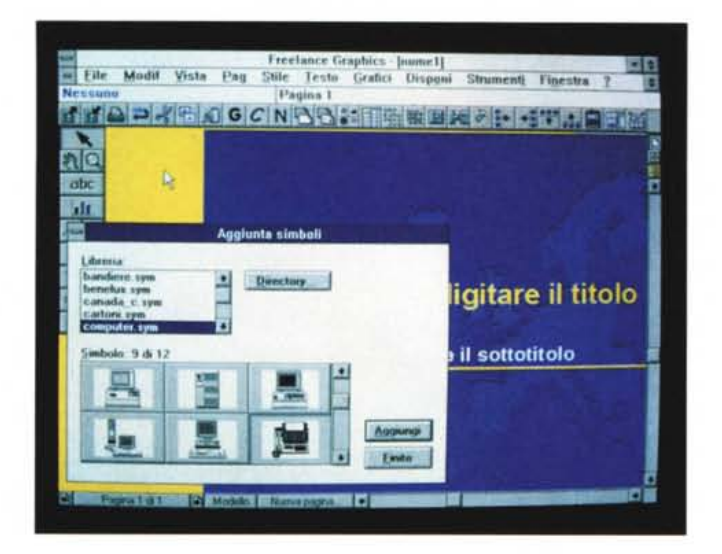

*Figura* 6 - *Il generatore di Formule Matemati-*

*che... conto terzi. Questo generatore di Formule Matematiche, che si disegnano pescando i vari simboli dai menu grafici, è un applicativo solo Server. Non produce propri file, non produce proprie stampe, mette a disposizione le sue formule a chiunque le richieda Questo «chiunque!i deve essere un prodotto OLE Client.*

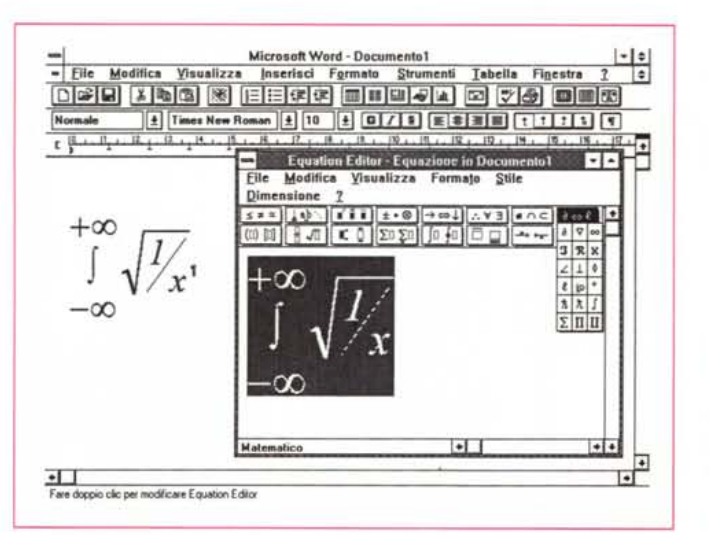

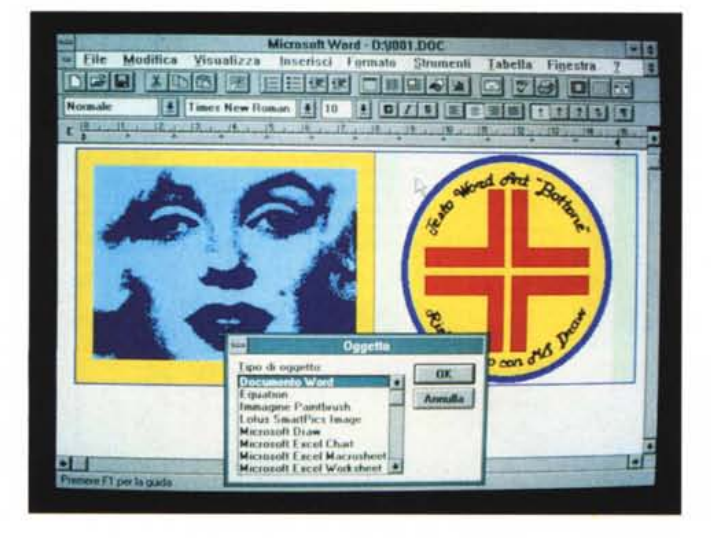

*Figura* 7 - *Word per Windows, preferibilmente Client.*

*Figura* 5 - *Lotus Freelance Plus della Lotus. È OLE? Si* o *No? Nella Toolbar del Freelance Graphics per Windows c'è un bottoncino con una lampadina accesa. Questo bottoncino serve per richiamare la Libreria di Simboli, tradizionalmente molto ricca in tale prodotto, sin dalle prime versioni 005.* Ci *sono molte somiglianze tra tale funzionalità che richiama una ricca Oialog Box* e *lo SmartPic, che invece è un vero* e *proprio prodotto OLE Server.*

*Esistono prodotti con vocazione Server, pronti a dare oggetti,* e *prodotti con vocazione Client, più adatti a ricevere. Word per Windows ad esempio accetta, tramite il comando Inserisci Oggetto, oggetti grafici, oggetti tabellari, oggetti testuali, al limite realizzati con* se *stes*so *(Server di* se *stesso), come in un gioco di scatole cinesi.*

po', quanto la «filosofia» della tecnologia OLE, possiamo riconsiderare sotto un'altra ottica tutti gli applicativi, per analizzare come questi si pongono rispetto ad OLE.

Passando agli applicativi possiamo affermare che esistono prodotti:

*- Indifferentemente Server* o *Client* (figg. 2, 3, 4, 5).

Ad esempio un foglio Elettronico può ricevere dati da un prodotto che svolge Servizi di Comunicazione, così come può fornire dati, in forma Tabellare o Grafica, ad un Word Processor che li impagina in un Documento.

*- Preferibilmente Server* (fig. 6).

Sicuramente i prodotti grafici, sia di tipo Business che di tipo Drawing e Paint, è più probabile che debbano fornire oggetti (BitMapped o Vector) ad altri che non riceverne. Ad esempio il classico Paintbrush, può distribuire a destra e a manca i suoi disegnini *- Preferibilmente Client (fig. 7).*

In un Word Processor è più probabile dover utilizzare materiale proveniente dal mondo esterno di quanto non sia probabile dover dare materiale fuori. Così come in un DBMS.

*- Esclusivamente Server (fig. 8)*

Si verificano due fenomeni connessi alla tecnologia OLE. Stanno uscendo prodotti solo Server, che non possono salvare propri file, ma che possono passare oggetti ad altri applicativi che li salvano come Oggetti Incorporati. Stanno uscendo prodotti Modulari, in cui alcune delle funzionalità più spinte sono svolte da applicativi OLE Server, più o meno dichiarati. Con questo intendiamo dire che l'utente non ha nessuna necessità di capire se un oggetto che inserisce nel suo lavoro è fatto con un altro applicativo o con una funzione interna al prodotto che sta usando. Un curioso può andare a verificare se a quella funzionalità così strana (ha un suo personalissimo menu, richiamandola si provoca un accesso al disco, nel Gestore di Task appare un altro programma, ecc.) corrisponde un file eseguibile.

*- Esclusivamente Client (fig. 9).*

Inserirei in questa categoria i prodotti di Posta Elettronica, che ormai tutti permettono di comporre il documento da inviare come Collage di oggetti fatti con prodotti più specifici e specializzati.

Ad esempio con l'applicativo Mail presente in Windows per Workgroup (presto su queste pagine), si confeziona «la busta», si inseriscono alcune «righe di accompagnamento», ma poi si inseriscono oggetti, testuali o grafici fatti con altri prodotti.

#### I limiti di convenienza e i limiti effettivi di OLE

OLE è una tecnica molto evoluta, che sta comportando sia la nascita di nuovi prodotti basati sul fatto che esiste OLE, sia la profonda modifica di prodotti preesistenti, ora spezzati in sottomoduli che cooperano grazie ad OLE.

L'utilizzatore «normale» potrà trovare grandi vantaggi (in particolare dopo parleremo di OLE nei DBMS) nello sfruttare i suoi Servizi, che tralaltro sono facilmente richiamabili (fig. 10).

Il pericolo è quello di voler spingere l'uso dei OLE al di là, non solo dei suoi limiti di convenienza, ma al di là dei suoi limiti di funzionamento. Insomma nella soluzione di moltissimi problemi OLE non serve (fig. 11). Ogni tanto, specie ora che stanno uscendo prodotti «allineati» alla tecnologia e alla filosofia OLE, conviene usarlo, ma con giudizio.

Un utilizzatore spericolato o uno, come noi, che vuole sempre verificare i limiti di una funzionalità, può anche pensare di fare una catena di oggetti OLE, e la catena può essere aperta (un documento, che contiente un Oggetto Grafico, inserito come Oggetto «misto», in un DBMS, per limitarci a due passaggi), o addirittura chiusa (un Oggetto Testuale inserito via OLE nello stesso prodotto con cui è stato realizzato l'oggetto).

#### Modalità operative dell'OLE

Facciamo riferimento alla figura 10, che in realtà è un Collage. Usando il Write, che è presente in Windows e che quindi tutti hanno, possiamo sperimentare due modalità di sfruttamento di OLE. La prima è quella legata al comando Modifica Inserisci Oggetto, che mostra la Dialog Box che presenta tutti gli applicativi OLE Server presenti nel sistema (se qualcosa non funziona occorre controllare la sezione EMBED-DING del WIN.INI).

A seconda del tipo di Oggetto Incorporato nel documento Write appare o Oggetto stesso, ad esempio una Tabella o un Grafico di qualsiasi tipo, o un'Icona, che cliccata manda in esecuzione l'Oggetto (es. un Suono memorizzato con il Registratore mostra un Microfonino, o un Documento scritto con un WP, mostra l'Icona che lancia il WP).

La seconda modalità (non è però permessa da tutti gli applicativi) è quella che comporta un normale Taglia ed Incolla, solo che il «secondo tempo» dell'operazione si esegue con il comando Incolla Speciale, che mostra le possibili varianti

MCmicrocomputer n. 124 - dicembre 1992

Figura 8 - OLE Da Lotus SmartPics a Write. La tecnologia OLE è nata verso la fine di Windows 3.0, si è affermata con Windows 3.1, quello attuale, ed ha un promettente futuro avanti a sé (una nuova versione delle specifiche OLE?). Qui vediamo insieme WRI-TE, che permette di attivare collegamenti OLE attraverso il semplice comando Inserisci Oggetto, e lo<br>SmartPics della Lotus, che mette a disposizione, proprio attraver-<br>so OLE, Immagini ClipArt a chiunque le richieda.

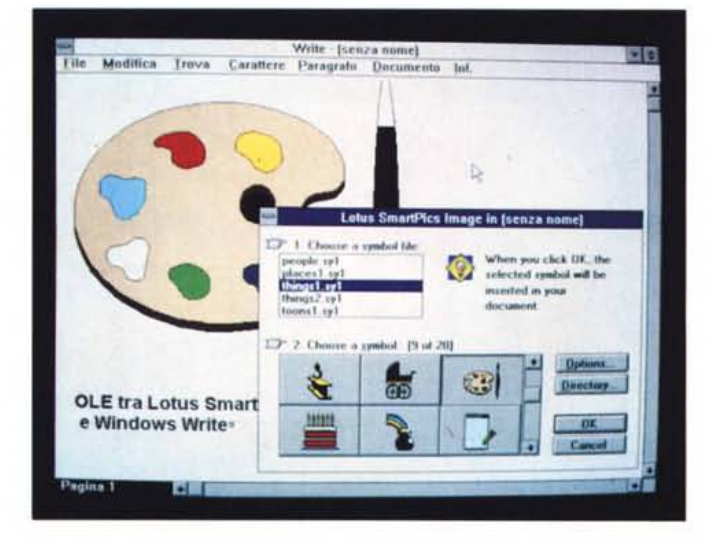

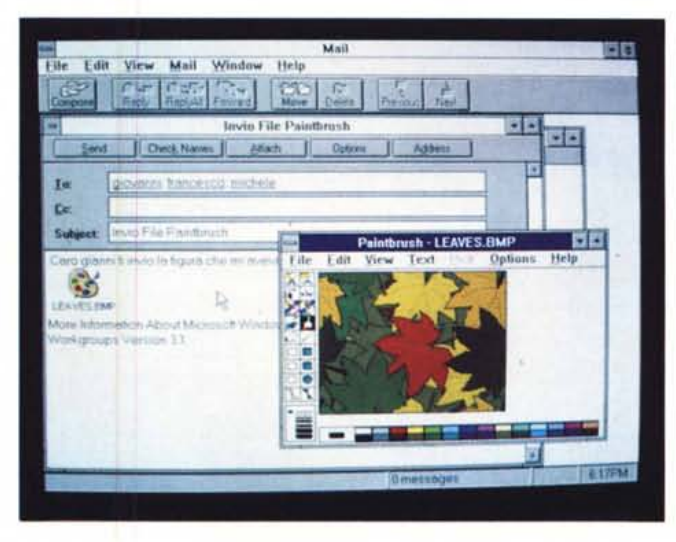

Figura 9 - Windows per WorkGroup -<br>OLE Client per vocazione.

La possibilità di Inserire Oggetti è una delle feature più importanti in un prodotto di Posta Elettronica. Non per nulla nell'applicativo Mail, presente in Windows per WorkGroup. altro prodotto di cui parleremo presto, la «lettera» da spedire non si «scrive», ma si «compone». Una composizione può essere fatta di soli oggetti, anche di tipo testuale.

Figura 10 - Le due modalità operative per l'Utente Normale

Vediamo le due modalità operative OLE più semplici eseguite da Windows Write, che essendo in dotazione a Windows, è utilizzabile da tutti. La prima modalità è quella che si appoggia sul comando Inserisci Oggetto e che attiva una piccola Dialog Box che mostra tutti gli applicativi OLE Server presenti nel sistema. La seconda modalità parte dal Server nel quale di esegue Modifica Copia. Passati sul prodotto di destinazione si esegue Modifica Incolla Speciale e si decide la variante del collegamento.

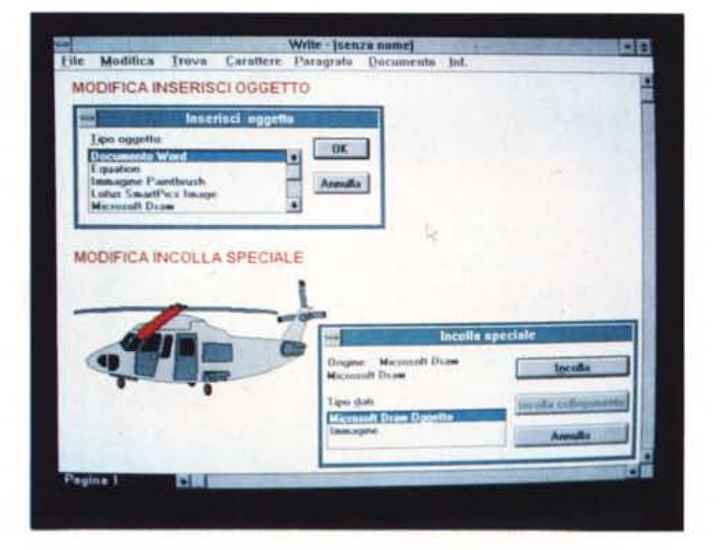

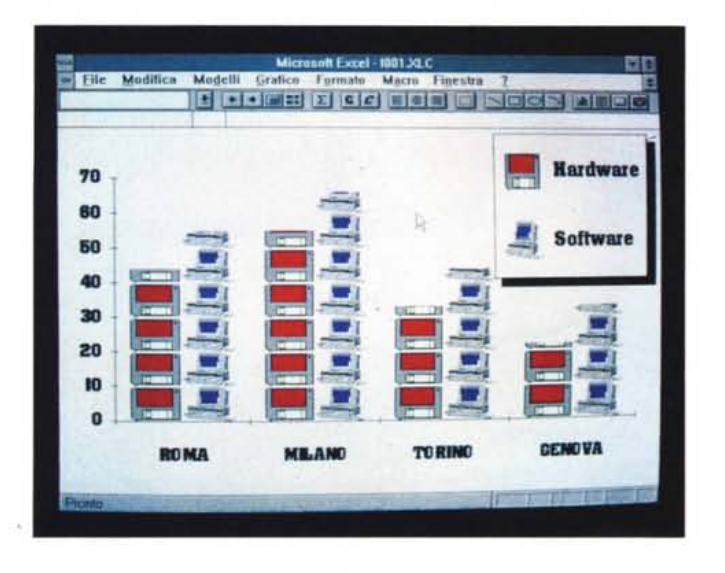

*Figura* 12 - *OLE con mutazione tra Excel* e *Visual Basic 2.0.*

*Alcuni processi OLE possono comportare* ~1 *anche la trasformaziol'Oggetto coinvolto.*<br>Ad esempio una Ta*bella Excel può essere* 4 Tonno *trasformata* in fase di **5 TotNord** 8 **Second** *passaggio* (qui la ve*to Bitmap, è chiaro* **1. Tut Sud** I *tratta di un processo* **<sup>12</sup> Tonno** J1 )) J8 <?  $ne$  *è* (ancora) *impossibile, via OLE, il viceversa.*

Microsoft Excel - VisualBasic%VBOIeDec0%OleClient1#001 вB File Modifica Formula Formato Dati Opzioni Macro Finestra **Added a transformation and a transformation in the composite of the composite of the composite of the composite of the composite of the composite**  $\overline{AB}$  **<b>Added** a scenario una Ta-<br> **Addesempio** una Ta-<br> **C D**  $\rightarrow$  **E ne** *della tipologia del-*<br> **Esempio OLE** *Time 1 Time 2 Time 1 Time 4 Time 4 Time*  $G$ Esempio OLE<br>Nord<br>Milano Þ **Nafloll** 3. **, ile <sup>f</sup> dit 111',"'1** ,-- 日間 **a** *diamo portata in Visual* 7 **Romo** 8 **11 interval 1** *interval 1 Basic Z*.0) *in in ogget-* **•• Basic**<sub> *Basic**Basic Basic Diamo Basic Basic Basic Basic Basic Basic Basic* </sub> OLE CI 2< *Nord che in questo caso* si <sup>11</sup> *TolCpn* **Milano** <sup>55</sup> <sup>61</sup> ~7 <sup>78</sup> **ISP COLE AND CONSIDER A CONSIDER A CONSIDER A CONSIDER A CONSIDER A CONSIDER A CONSIDER A CONSIDER A CONSIDER A CONSIDER A CONSIDER A CONSIDER A CONSIDER A CONSIDER A CONSIDER A CONSIDER A CONSIDER A CONSIDER A CONSIDER A** *N* If all lots is a *lot in the second let* **l** lots **Nord** let **l** lots **Nord Solution**  $\frac{1}{2}$  **Solution Solution Solution Solution Solution Solution Solution Solution Solution Solution Solut** *non* si *tratta più di* **<sup>14</sup>** *Sud bile trasformare una* 17 **n,lermo** 22 21  $47$ 5£ " *tabella in una immagi-* **Il TotSud**

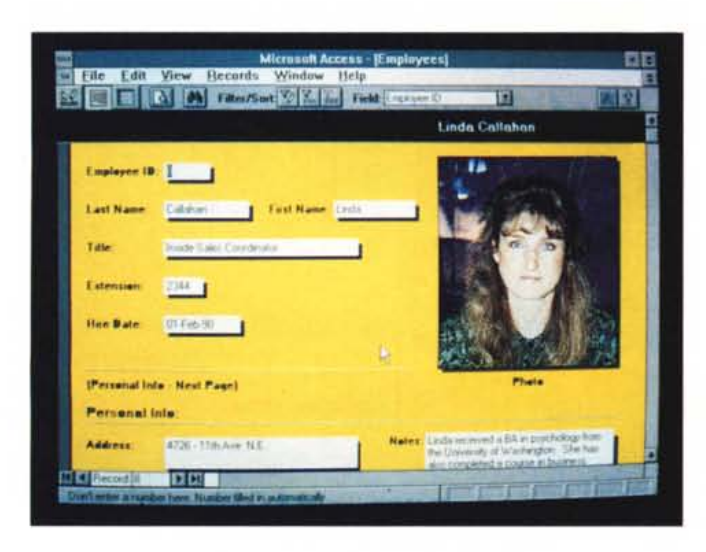

*Access per Windows. Campo OLE in un Form I prodotti DBMS per Windows delle varie case, che sono ormai in dirittura di arrivo, dispongono tutti di Campi OLE. Il che significa che potranno gestire, oltre a campi "strutturati" di tipo tradizionale, anche campi strani ("destrutturati,,), realizzati con altri applicativi* e *resi disponibili tramite OLE. L'applicazione più immediata è quella che consente di memorizzare documenti di qualsiasi tipo, realizzati con il Word Processar, all'interno di un archivio gestito con il D8MS.*

*Figura* 13 - *Microsoft*

*Figura* Il -*OLE sicuramente No - Grafico in Excel 4.0. Ouesto grafico sicuramente non è realizzato con le sofisticate tecniche OLE, ma con un banalissimo Copia ed Incolla. Si Copia da un prodotto grafico un disegno qualsiasi* e *lo* si *Incolla sulle barre del Grafico Excel. /I Copia ed Incolla è la prima* e *meno raffinata tecnica di passaggio dati permessa da Windows. Va benissimo quando*  $non$  sia necessario *un successivo aggiornamento dei Dati.*

del collegamento. Una di queste, la vediamo in figura 12, è quella che permette trasformare una tabella realizzata con un foglio elettronico in una immagine BitMapped. In questo caso è chiaro che OLE si va a far benedire.

#### *Problematiehe applieative*

Il problema è questo OLE serve o no? E se sì a che cosa serve?

La mia personalissima opinione è che stiamo ancora in mezzo ad un guado, abbiamo capito, e abbiamo sperimentato a fondo le tecniche OLE, che funzionano già in maniera soddisfacente.

Manca ancora un assestamento delle tecnologia (molti prodotti si comportano in maniera differente e in certi casi provocano conseguenze imprevedibili), sono ancora pochi i prodotti che sfruttano a fondo OLE, interpretando in maniera «estensiva» le possibilità e non, come appare evidente in alcuni altri prodotti, considerandola una funzionalità in fondo scomoda, ma che non si può escludere.

In attesa degli eventi, e in tal senso il '93 sarà decisivo, ipotizziamo alcune semplici problematiche applicative delle tecniche OLE, limitandoci agli oggetti grafici in un DBMS.

*- Archivi Anagrafici* con Foto e Facsimile della Firme di ciascun individuo registrato.

Penso alla Banca, per lo meno la mia, in cui il cassiere digita i dati su una tastiera (sporchissima), e in certe operazioni è costretto a fare fotocopie, a consultare schedari cartacei per controllare le firme (fig. 13);

*- Elenco Articoli* con Foto degli Oggetti, facilmente utilizzabili anche nella Stampa dei Cataloghi (fig. 14);

*- Documenti Composti,* tradizionali, ipermediali, multimediali. Questa è una tecnologia già ampiamente praticabile, anche negli aspetti Multimediali.

In questo senso Word per Windows è un prodotto «esemplare» dal punto di vista OLE, sia perché dispone dei suoi Server, si pensi al Generatore di Formule, sia perché, essendo facilmente programmabile, può essere modificato in modo da rendere anch'esso un perfetto Server; *- Server di comunicazioni* Mi riferisco a quei programmi di comunicazione che forniscono in tempo reale i Dati della Borsa, come quotazioni dei Titoli o valori dei Cambi. In Windows tali programmi possono essere attivi e lavorare al servizio di altri applicativi, ad esempio i Fogli Elettronici che utilizzano immediatamente tali valori.

#### Cosa ci riserva il futuro?

OLE ha un lungo futuro davanti a sé. Una grossa evoluzione la avrà nei prossimi anni, in cui si affermeranno quattro tipologie di prodotti ancora poco presenti sotto Windows, o perlomeno ancora non così assestati come i Fogli Elettronici e i Word Processor, e che si serviranno abbondantemente dei servizi OLE.

#### Parliamo di:

Prodotti di WorkGroup, ovvero prodotti già esistenti rivisti per permettere a più utenti di lavorare insieme, o prodotti più genericamente di Comunicazione. E in tale ambito OLE assume il compito di sofisticato strumento di intercambio e condivisione di Informazioni.

- DBMS con campi di tipo OLE. Che allargano gli ambiti di utilizzo dei DBMS ben oltre i dati strutturati e testuali.

- Word Processor per realizzare facilmente e direttamente IperTesti. Con possibilità di incorporare Oggetti di vario tipo eseguibili con dei programmini Server, ad esempio i MediaPlayer, che semplicemente «Eseguono» gli Oggetti.

Linguaggi. Tra gli Applicativi Windows tradizionali, e i prodotti per programmare gli applicativi stessi, esiste una sorta di terra di nessuno che deve in qualche modo essere occupata. Quello che si sta affermando come «linquaggio» di programmazione, se la parola linguaggio ha ancora un senso, che serve per realizzare applicazioni non affrontabili né con le Macro degli applicativi, né con i Linguaggi tradizionali, sembra essere il Visual Basic della Microsoft, ora uscito anche per DOS, e in procinto di uscire nella versione 2.0 per Windows (figg. 15 e 16).

Ma Basic non è solo, per Microsoft, quello del Visual Basic. Anche MSAccess ha un suo linguaggio Basic, e anche Word ha un suo linguaggio Basic. Quello cui Microsoft tende è un linguaggio «unico» per tutto l'ambiente Windows.

Nel Visual Basic 2.0 è già presente il Control «Oggetto OLE». Il che vuol dire che tale tipo di oggetto oltre ad essere semplicemente usato, può, un po' meno semplicemente, anche essere programmato.

Il fenomeno cui si assisterà è la nascita di libreria di applicativi OLE Server facilmente collegabili ad una applicazione Visual Basic, ma a questo punto anche ad una applicazione MSAccess.

Figura 14 - Microsoft Access per Windows Campo OLE in un Report

In MSAccess una volta definito un campo  $OIF$  questo può essere utilizzato indifferentemente in una vista Tabellare, in una vista Form e in una vista Report. Pensiamo non tanto ad un menu di un ristorante cinese, quanto ad un archivio di Disegni, ad un archivio di Formule Matematiche, ad un archivio di Firme autenticate

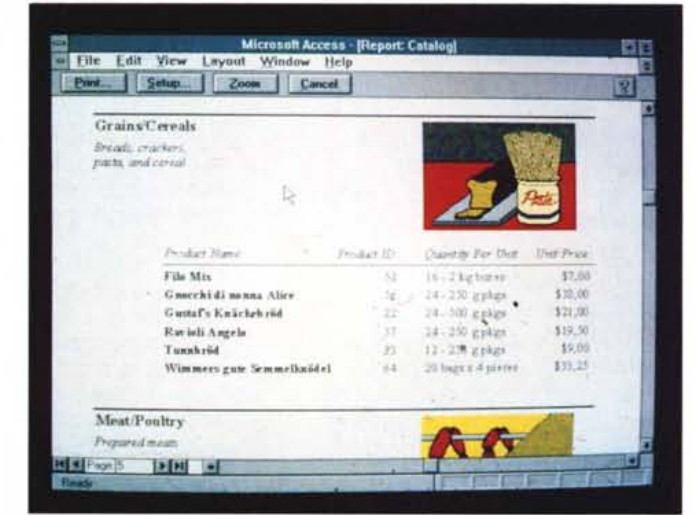

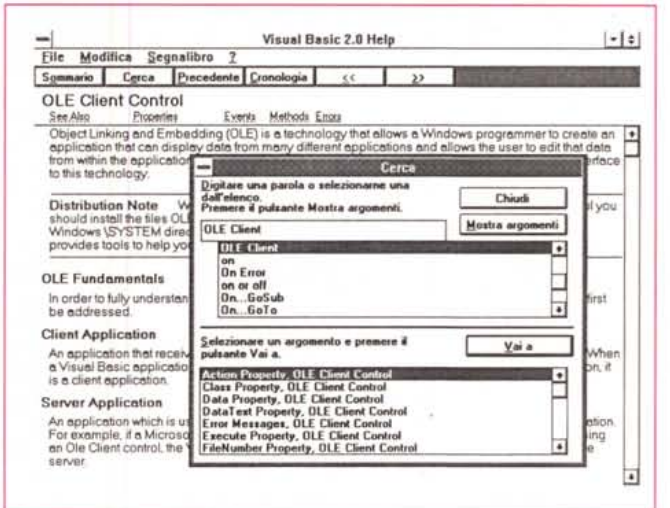

Figura 15 - Una videata dall'Help del Visual Basic 2.0

Nel Visual Basic 2.0, del quale parleremo molto presto, sono presenti alcuni dei Control «in più» disponibili nel Visual Basic Professional ToolKit. E interessante il fatto che la tecnologia OLE comincia anche ad essere programmabile. Qui vediamo solo una pagina dell'Help del Visual Basic, che si cominci ad affermare come il linguaggio standard per la realizzazione di applicazioni basate su Windows (ne parliamo nel testol.

Figura 16 - Visual Ba $sic 2.0 - Un Dimo$ strativo OLE Client. Come detto sta per uscire la nuova Versione di Visual Basic che contiene un Control specifico per definire  $Per$ Oggetti OLE. quanto l'uso del Visual Basic assomigli più ad una attività di disegno che ad una di programmazione tradizionale la definizione di un Oggetto OLE non è semplicissima. Al solito ci si può appoggiare su uno dei ricchi esempi pratici che vengono forniti con il prodotto.

MB

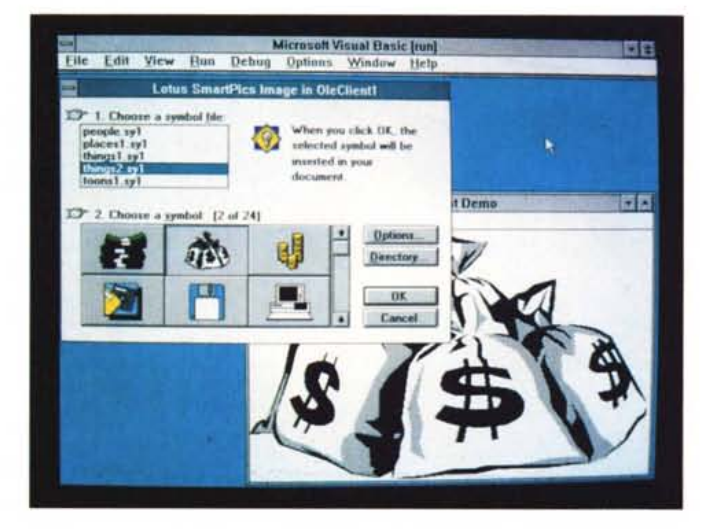